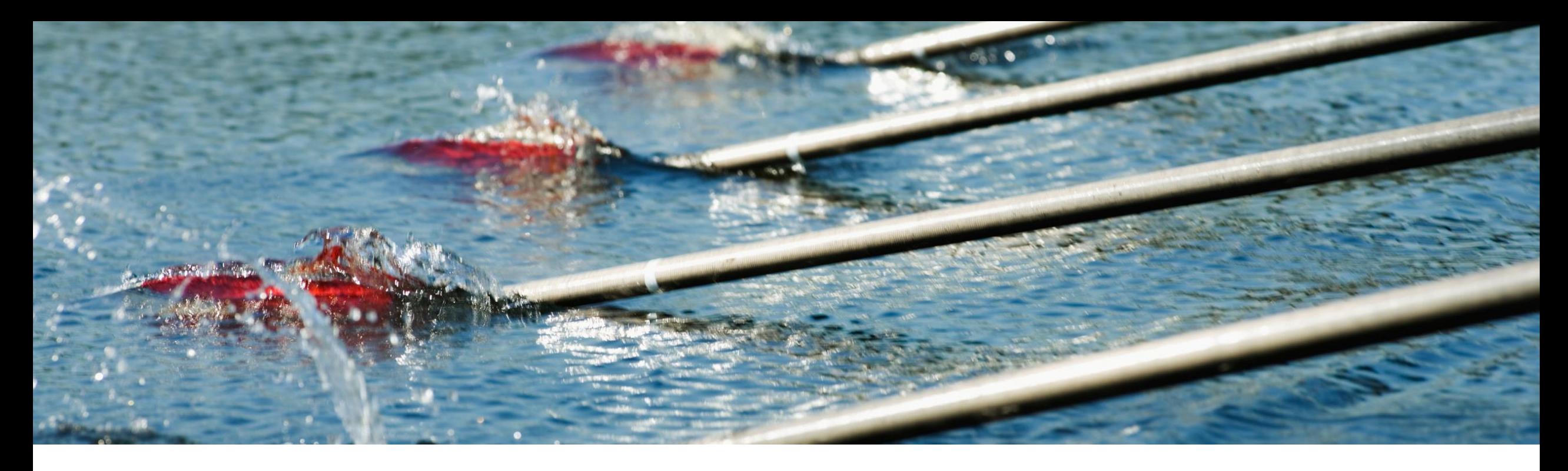

# **Feature At a Glance**

**Ship notices to invoice in the supplier transaction workbench (NP-34482)** 

Roger Nyberg Target GA: November, 2023

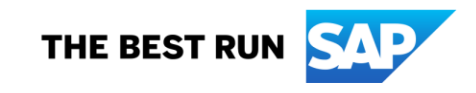

#### **Introducing: Ship notices to invoice in the supplier transaction workbench**

#### **Feature Description**

• Suppliers can directly create invoices for ship notices that are ready to invoice

#### **Key Benefits**

Suppliers can select multiple ship notices to invoice without first selecting the orders for the ship notices.

Audience:

**Suppliers** 

Enablement Model: Customer configured

#### Applicable Solutions:

• SAP Business Network for Supply **Chain** 

# **Solution overview**

**One invoice can be created for ship notices with items from multiple purchase orders** 

- **A shipment may contain items from multiple orders**
- **Suppliers** want to invoice for items that were shipped, without first having to restrict to what purchase orders those items were requested
- **Buyers** want to reconcile invoice items based on what shipments were sent.

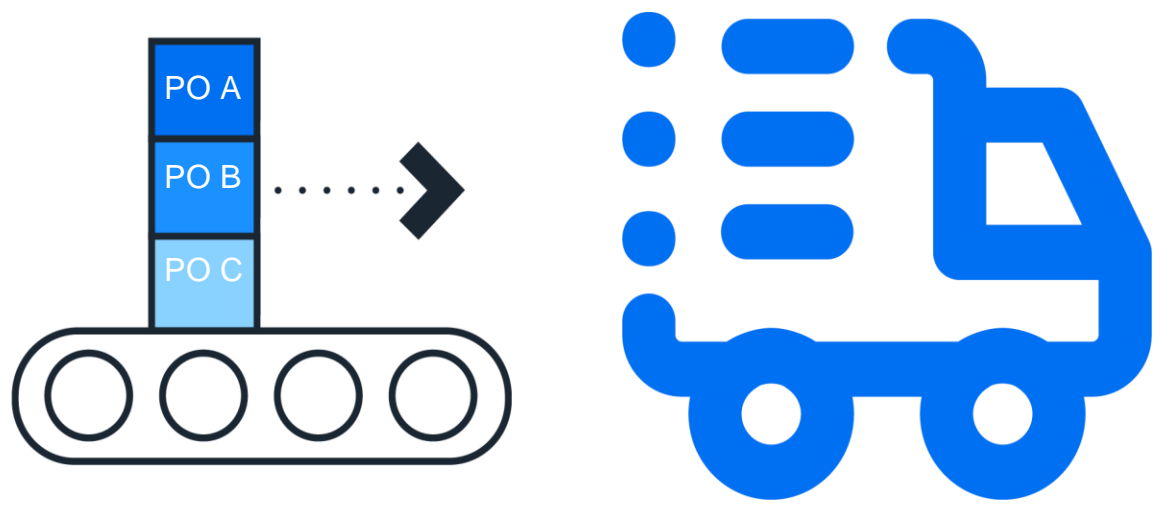

# **Enablement Steps & Notes**

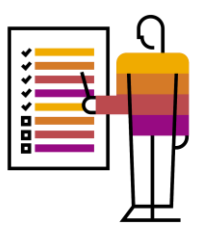

#### **Buyer enables transaction rule Allow suppliers to send summary invoices to this account**

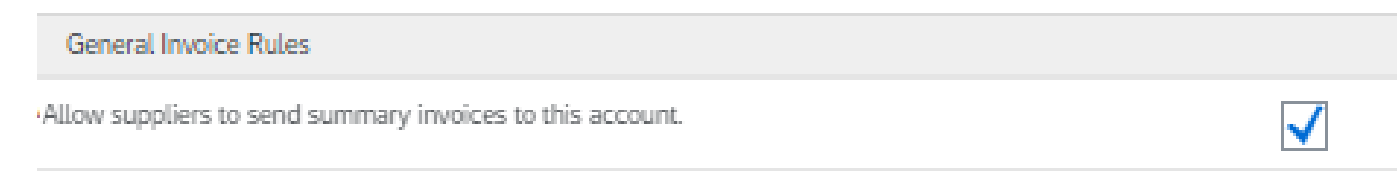

#### **Buyer enables transaction rules:**

- Require suppliers to include only shipped quantities on invoices
- Require references to ship notices on invoices

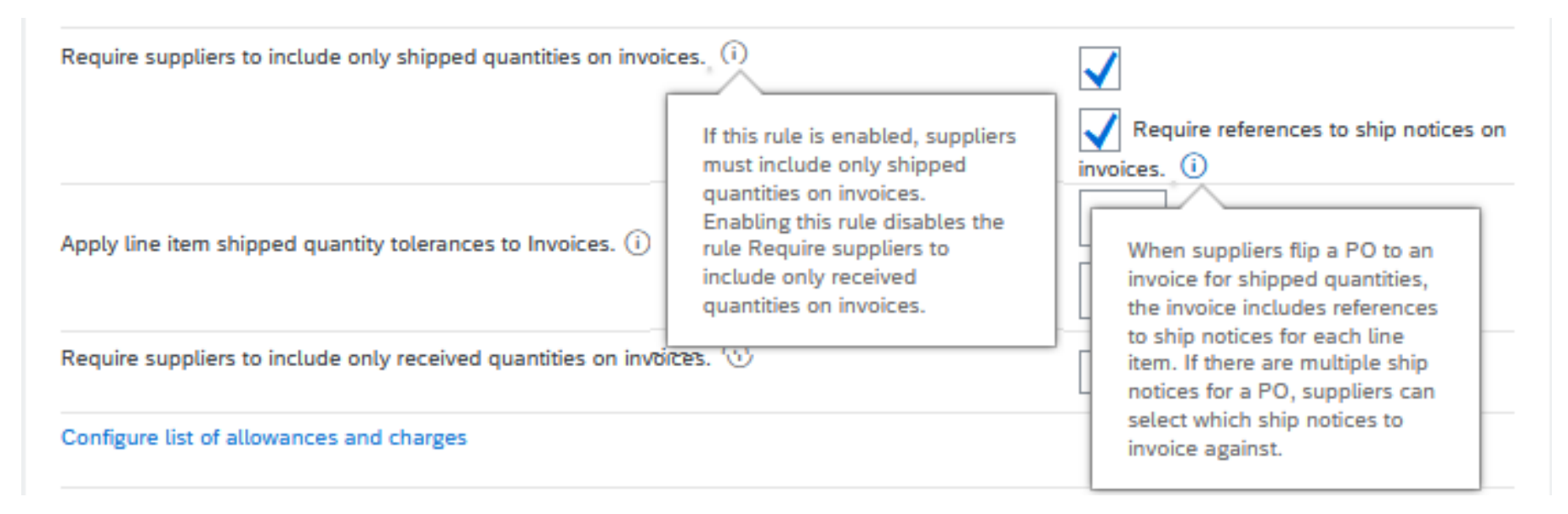

# **Prerequisites and Restrictions**

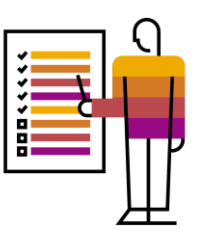

#### **Prerequisites**

• None

#### **Restrictions**

- Ship notice items that can be invoiced together, must belong to orders that have the same value in:
	- 1. Customer
	- 2. Company Code
	- 3. Currency
	- 4. System ID\*
- In addition, those orders must all have:
	- 1. Allowances, either at header level or at the line level, or do not have these fields at all.
	- 2. Charges, either at header level or at the line level, or do not have these fields at all.
	- 3. Taxes, either at header level or at the line level, or do not have these fields at all
- When the buyer require references to goods receipts, service entry sheets, or contracts, the items from those orders cannot be invoiced together with other orders
- When the items belong to service orders, they cannot be invoiced together with other orders

SE or an SAP affiliate company. All rights reserved. | Public 5 \* System ID is used to separate the orders by from what buyer system the order was received from

## **User Stories**

- **1. As an accounts receivables specialist**, I want to create one invoice for the items we have shipped
- **2. As an accounts payables specialist**, I want to process one invoice that holds items that were included on shipments with items from orders that we can reconcile and approve together

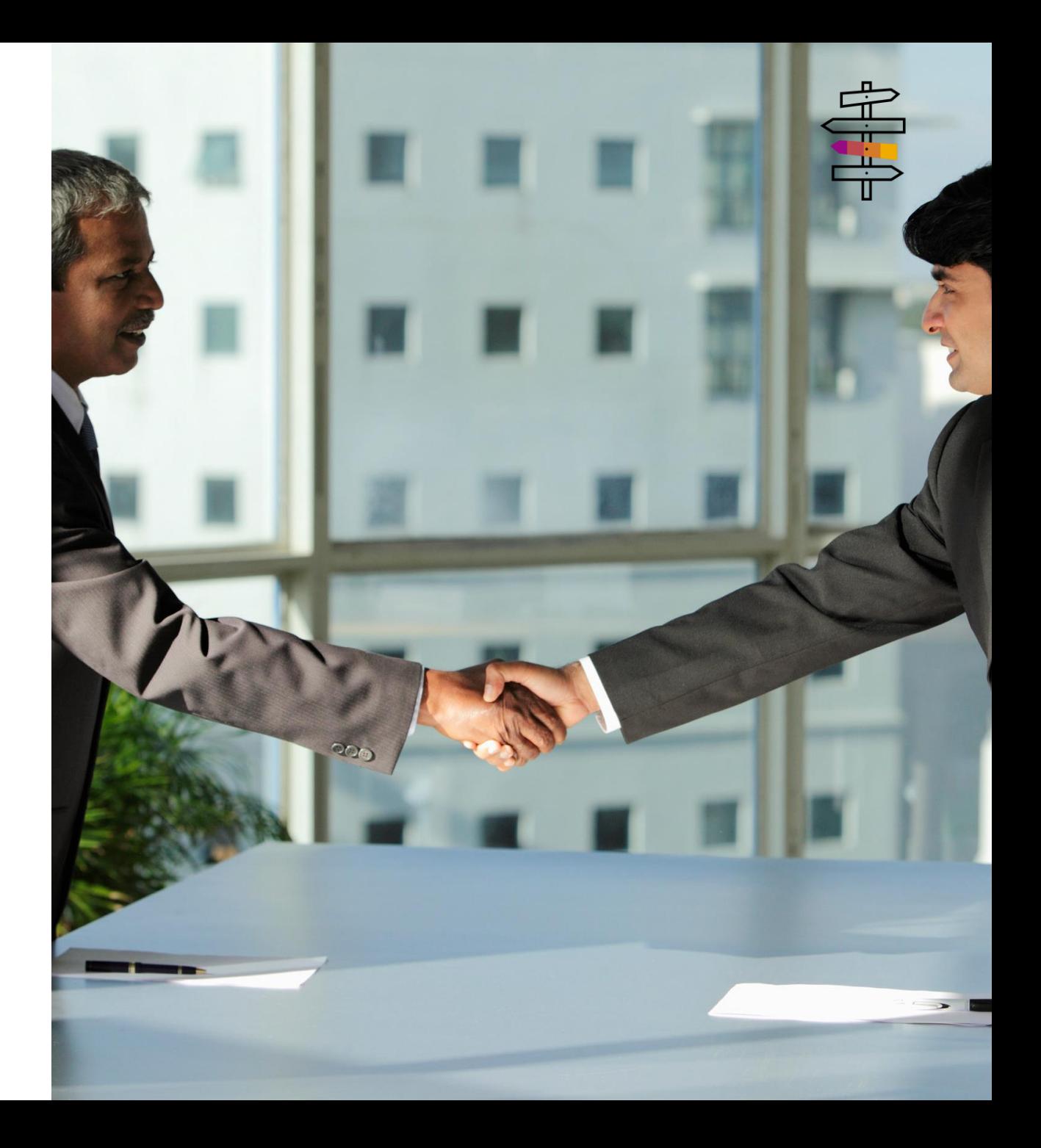

Workbench

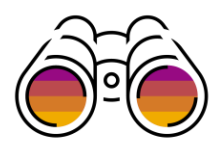

#### **Tile Ship notices to invoice is introduced in the supplier transaction workbench.**

Suppliers can see ship notices ready to invoice with their items grouped by the belonging to purchase orders:

- 1. Currency
- 2. Customer
- 3. Company Code
- 4. System ID (not visible)

Suppliers can select:

invoice

a. all ship notices in a group, or

b. individual ship notices by clicking on the checkboxes

After having selected ship notices, the supplier can click on Create invoice

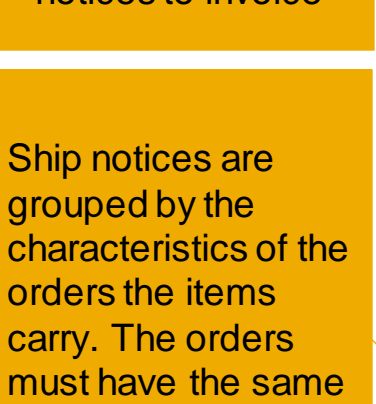

New tile: Ship notices to invoice

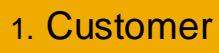

- 2. Currency
- 3. Company code

Select all orders in a group

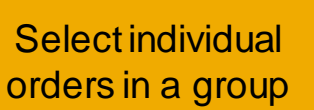

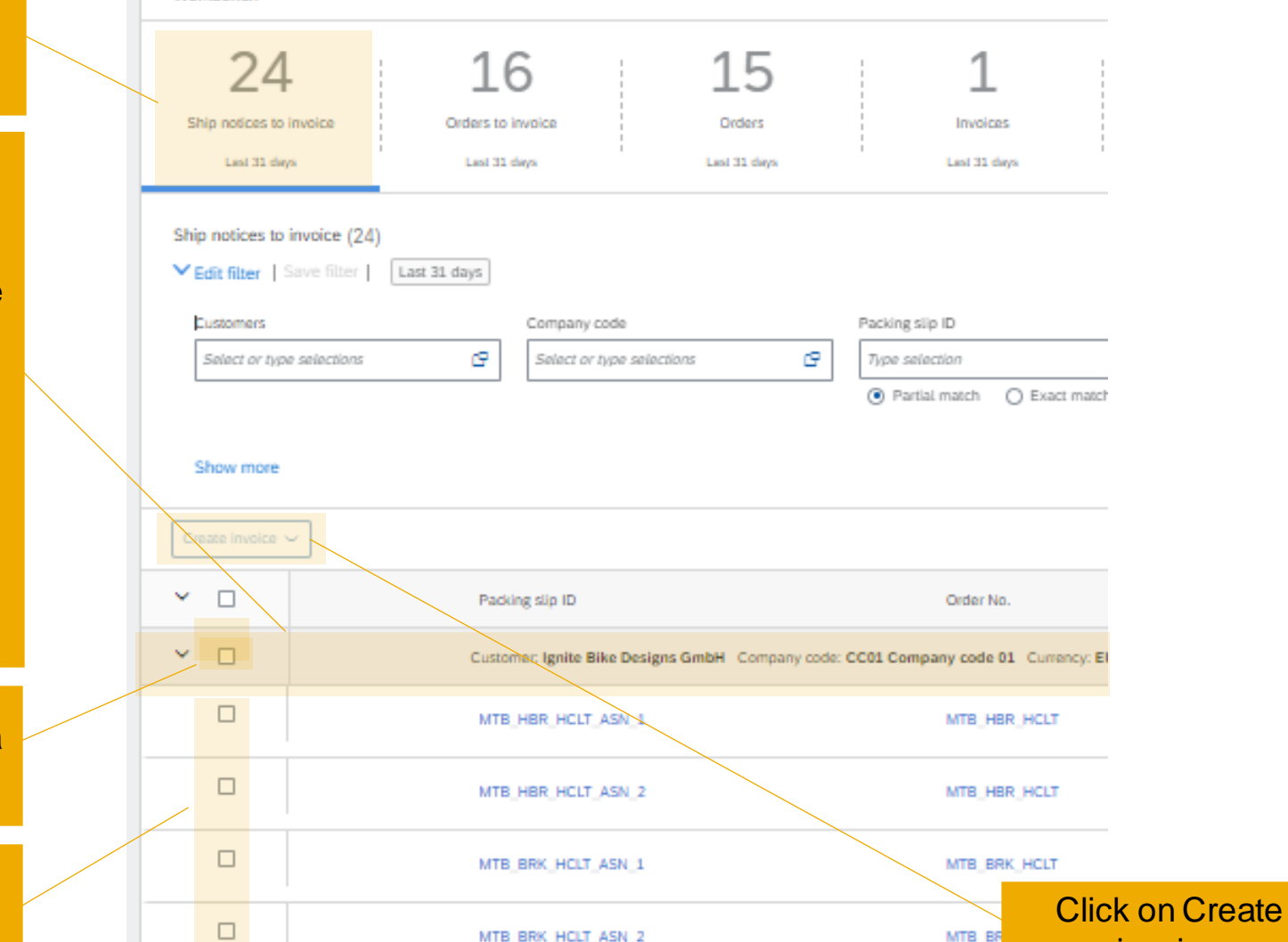

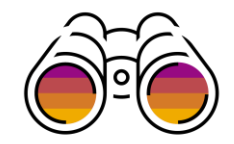

Ship notices that can be invoiced together are always grouped by the Customer, Currency, and Company Code\* of the orders for the items that were shipped.

The supplier can however add additional grouping criteria by clicking on the  $\frac{10}{10}$  con on top of the list of ship notices, select tab Column grouping, and drag and drop a column from the available columns list to the Grouping columns list.

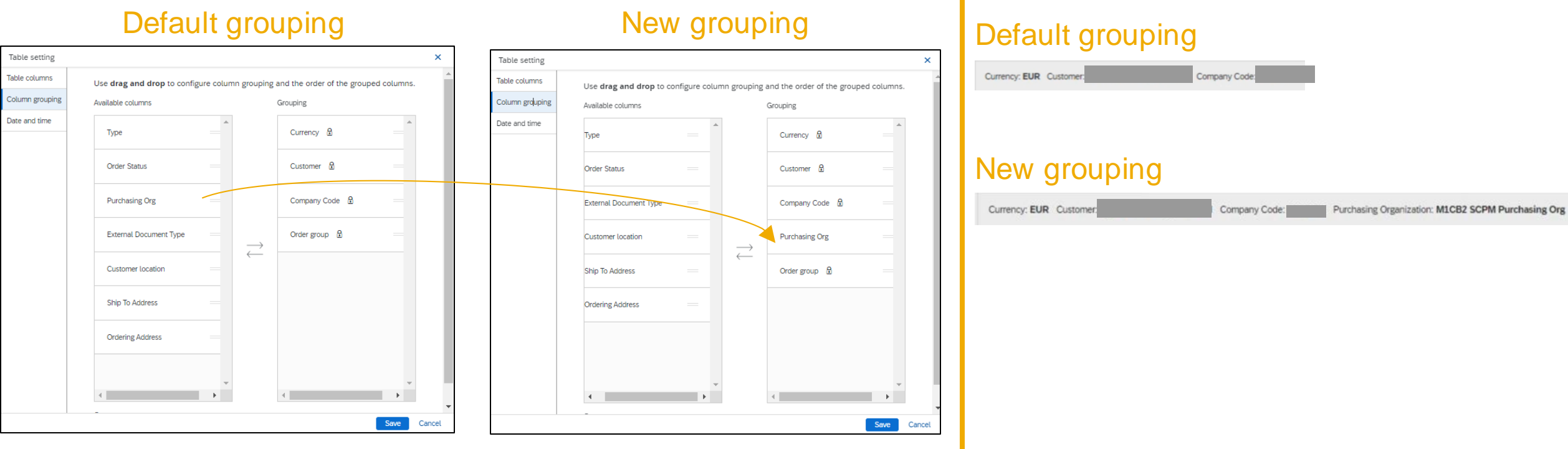

© 2023 SAP SE or an SAP affiliate company. All rights reserved. | Public 8 \* Column Order group is also amongst the fixed grouping columns. This column is used for technical reasons to ensure the grouping is indexed and intact

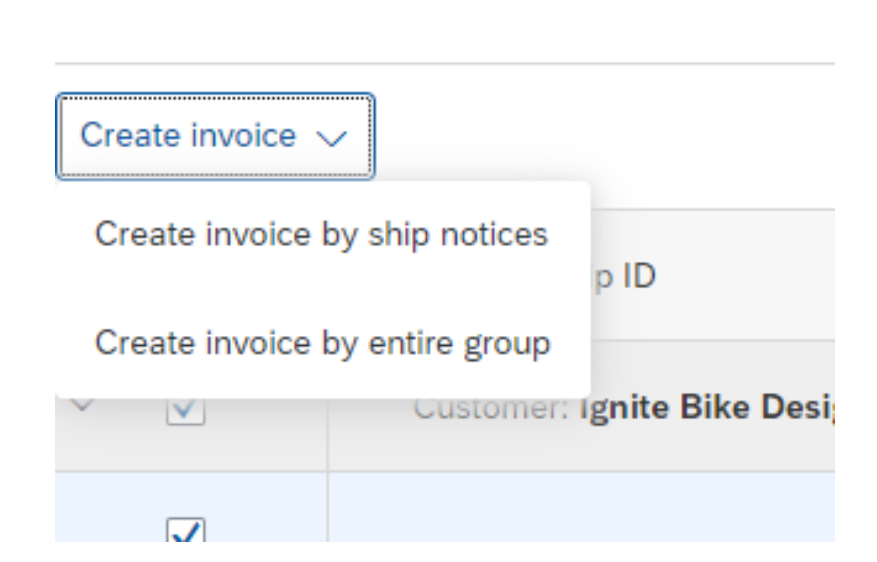

When the supplier clicks on Create invoice, the supplier has two options:

- **1. Create invoice by ship notices**  The invoice is created for the selected ship notices
- **2. Create invoice by entire group** The invoice is created for all ship notices that reside in the grouping where the supplier had selected ship notices. This option should be used if the supplier wants to invoice for all ship notices in the group, but not all ship notices in the group are displayed in the listing page

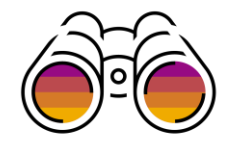

The header values on the orders whose items are included on the ship notices selected may be different, so after the supplier has clicked on Create order, the supplier has to select which of the orders to use to default values to the invoice header.

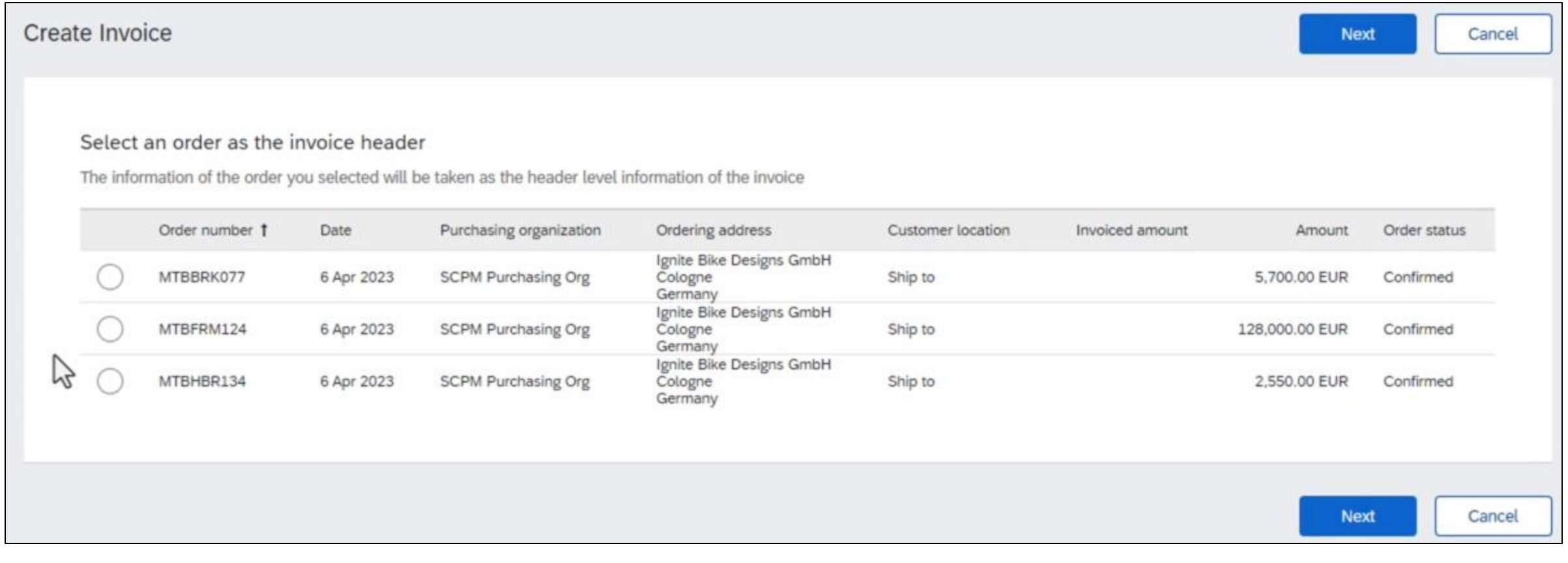

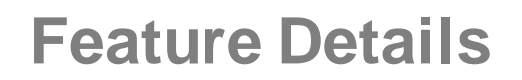

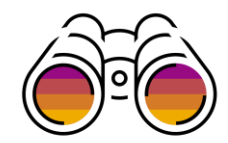

#### The invoice lines on the Create invoice page are grouped by the order from which they were flipped

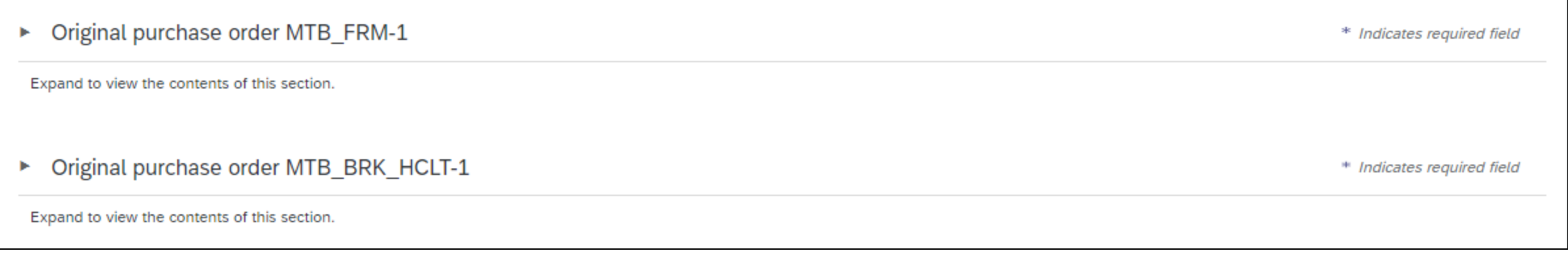

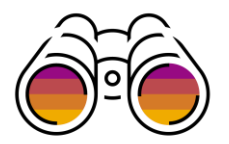

When an order group is expanded, the supplier can edit the invoice items and take actions on them

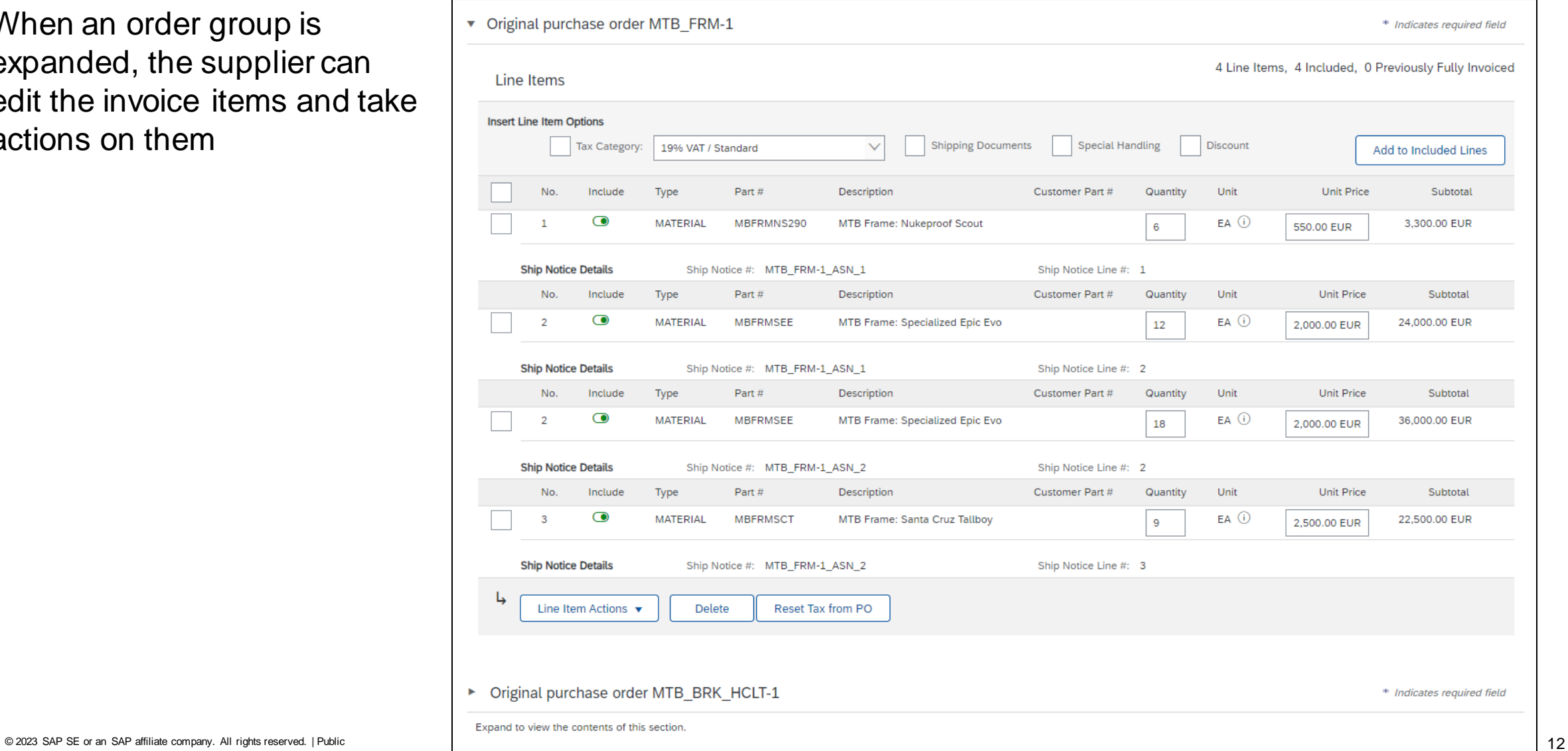

# **Thank you**

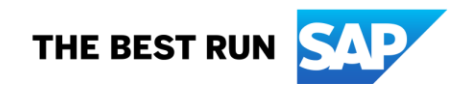

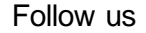

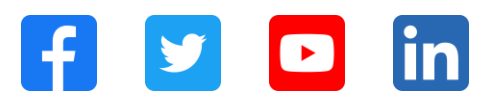

#### **[www.sap.com/contactsap](https://www.sap.com/registration/contact.html)**

© 2023 SAP SE or an SAP affiliate company. All rights reserved.

No part of this publication may be reproduced or transmitted in any form or for any purpose w ithout the express permission of SAPSE or an SAP affiliate company. The information contained herein may be changed w ithout prior notice. Some software products marketed by SAPSE and its distributors contain proprietary software components of other software vendors. National product specifications may vary. These materials are provided by SAP SE or an SAP affiliate company for informational purposes only, w ithout representation or warranty of any kind, and SAP or its affiliated companies shall not be liable for errors or omissions w ith respect to the materials. The only w arranties for SAP or SAP affiliate company products and services are those that are set forth in the express warranty statements accompanying such products and services, if any. Nothing herein should be construed as constituting an additional w arranty. In particular, SAP SE or its affiliated companies have no obligation to pursue any course of business outlined in this document or any related presentation, or to develop or release any functionality mentioned therein. This document, or any related presentation, and SAP SE's or its affiliated companies' strategy and possible future developments, products, and/or platforms, directions, and functionality are all subject to change and may be changed by SAP SE or its affiliated companies at any time for any reason w ithout notice. The information in this document is not a commitment, promise, or legal obligation to deliver any material, code, or functionality. All forw ard-looking statements are subject to various risks and uncertainties that could cause actual results to differ materially from expectations. Readers are cautioned not to place undue reliance on these forw ard-looking statements, and they should not be relied upon in making purchasing decisions. SAP and other SAP products and services mentioned herein as w ell as their respective logos are trademarks or registered trademarks of SAP SE (or an SAP affiliate company) in Germany and other countries. All other product and service names mentioned are the trademarks of their respective companies. See www.sap.com/trademark for additional trademark information and notices.

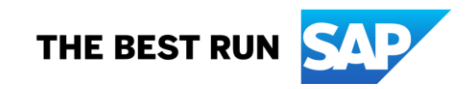